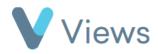

## How to Create a Questionnaire

The **Questionnaires** area of Views enables users to create a variety of different forms. These can include evaluation forms, session plans or risk assessments. To create a new questionnaire:

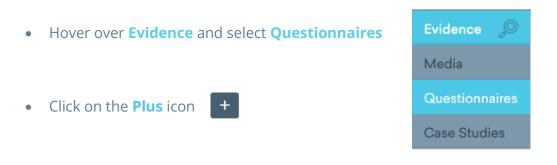

- Complete the form
- Click Save

To add questions to the questionnaire:

- Select **Questions** from the sections on the left-hand side
- Click on the **Plus** icon +

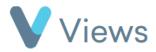

- Complete the form
- Click Next
- Select the relevant validations and then click **Save**

| • | If you are creating a question that requires a value list,                           |
|---|--------------------------------------------------------------------------------------|
|   | you can either choose a pre-existing value list or create a new list by clicking Add |

| Add Question |        |
|--------------|--------|
| Question *   |        |
| Input Type 🌲 | Please |
| Category     | Please |